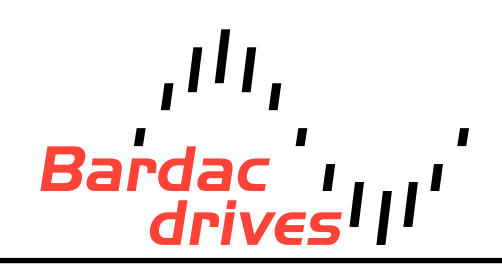

**40 Log Canoe Circle, Stevensville, MD 21666 (410) 604-3400 |** [bardac.com](http://bardac.com) **| [driveweb.com](http://driveweb.com) A P P L I C A T I O N N O T E**

## Drive Applications Support Library

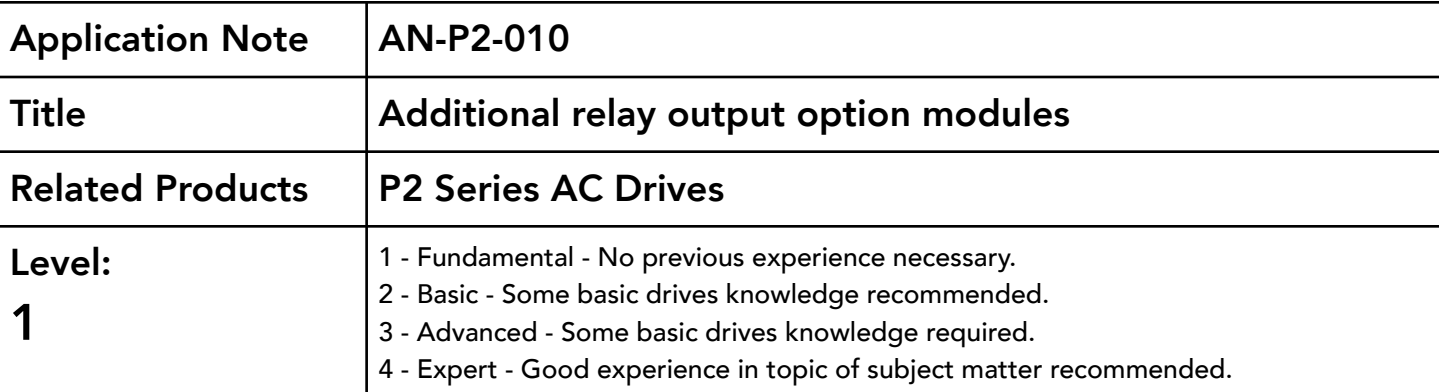

### Overview:

P2 Series drives are designed with two standard user relay outputs. Where additional relays are required, the P2 can be fitted with an option to extend the drives relay count. The part numbers for options modules with extended relay functionality that are designed for the P2 are given below:

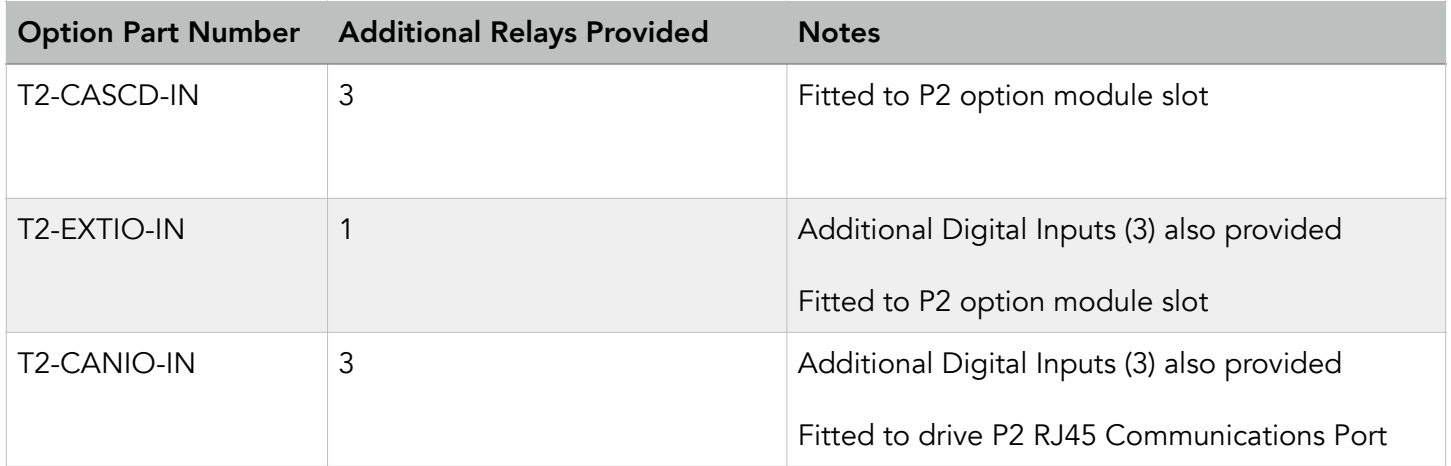

This application note details the use and configuration of the additional relays for each of the option module mentioned above. If additional I/O is provided in the same option module then this is detailed in the option module user guide.

# Extended Relay Option (T2-CASCD-IN):

#### Pin Out Configuration

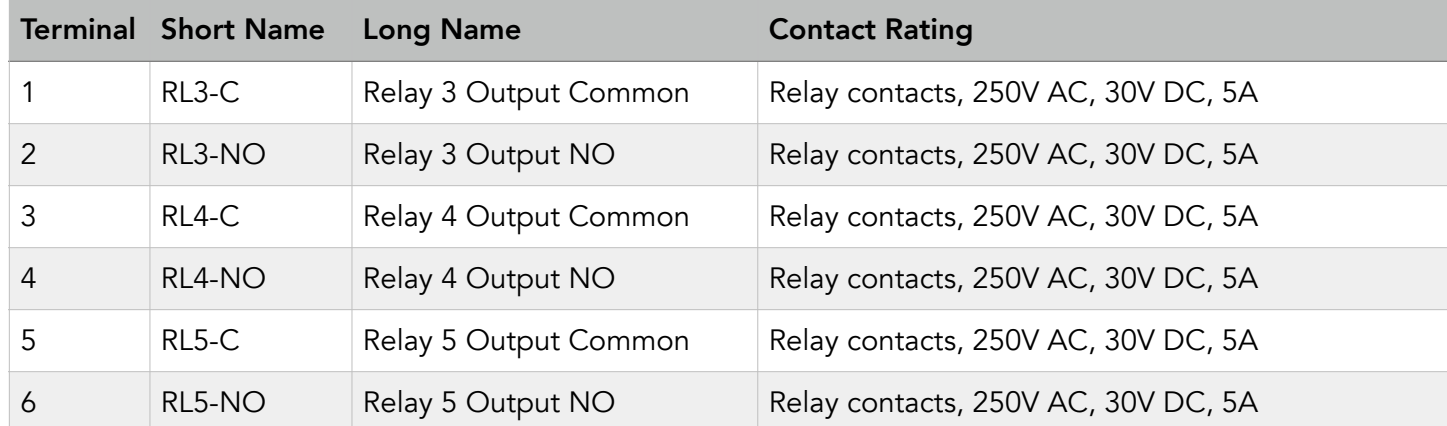

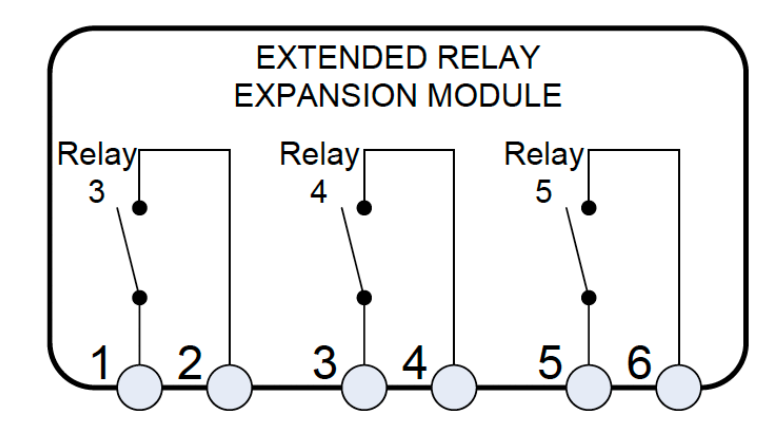

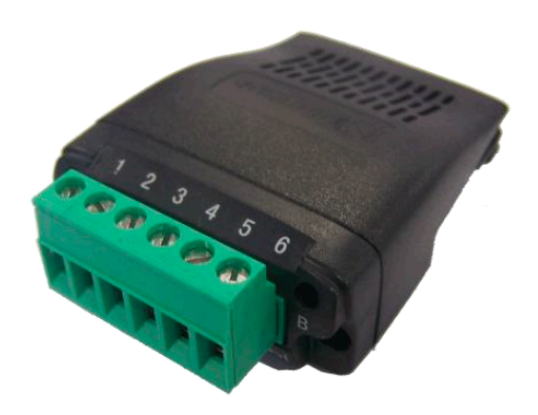

The Option module is slotted into the option module slot on the P2 drive.

#### Parameter Configuration

For P2 Series drives, the extended relay module can be configured to run with some default settings applied to the relay functionality, or they can be programmed via the (Optional) drive PLC programming functionality and the drive programming software.

Parameter P9-41 (Relay 3, 4, 5 function select) is used to configure the operation of the relays. The table below shows the relay configuration summary for P9-41.

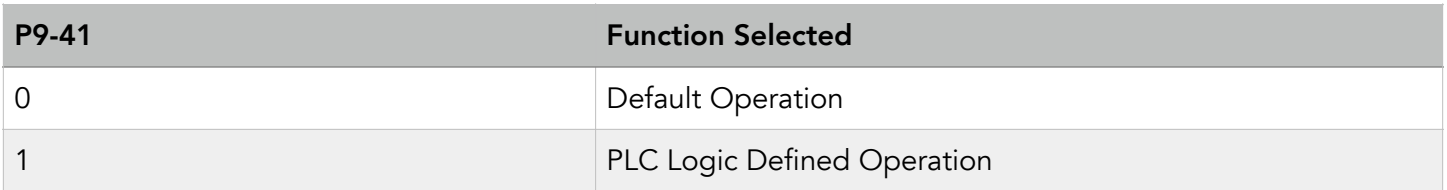

When P9-41 is set to 0 (default) the relay functionality is pre-defined by the drive with the following functions.

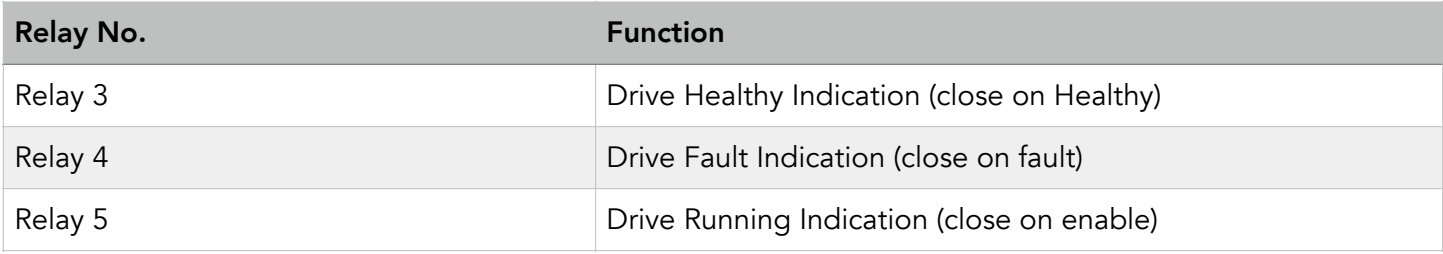

Note that the drive standard relays (relays 1 and 2) are still fully configurable via parameters P2-15 and P2-18 for additional flexibility / functionality.

## Extended Input / Output Option (T2-EXTIO-IN) :

#### Pin Out Configuration

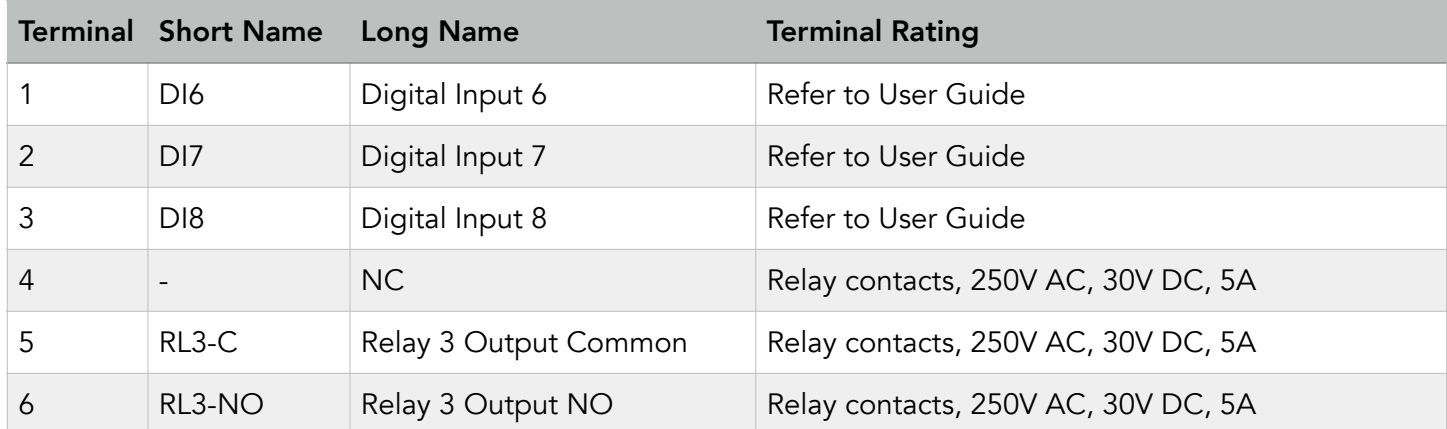

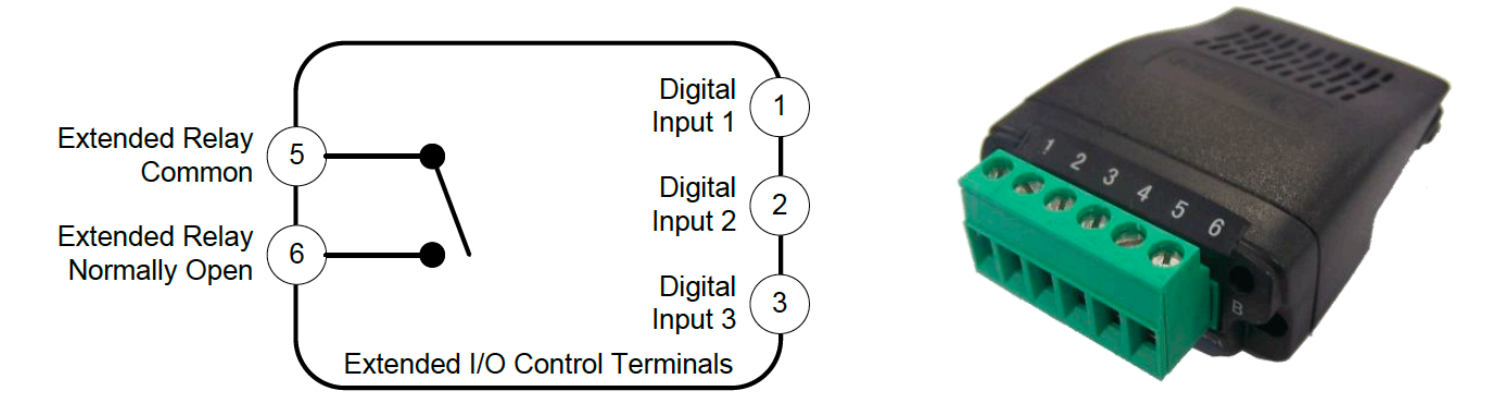

The Option module is slotted into the option module slot on the P2 drive.

#### Parameter Configuration

For P2 Series drives, the extended I/O module can be configured to run with a default 'Drive Healthy' settings applied to the relay functionality or it can be programmed via the (Optional) drive PLC programming functionality and the drive programming software.

Parameter P9-41 (Relay 3 function select) is used to configure the operation of the relay. The table below shows the relay configuration summary for P9-41.

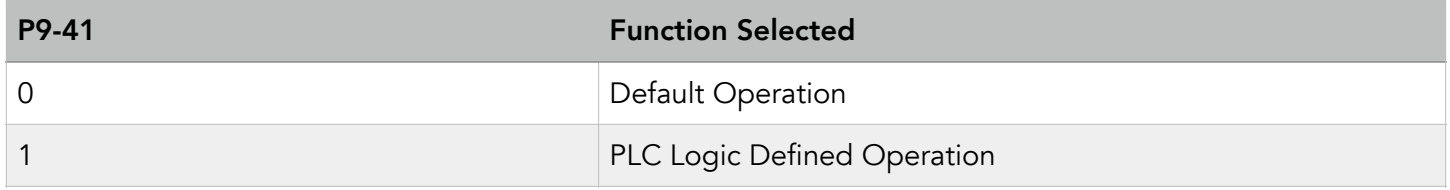

When P9-41 is set to 0 (default) the relay functionality is pre-defined as the Drive Healthy Indication (close on Healthy).

Note that the drive standard relays (relays 1 and 2) are still fully configurable via parameters P2-15 and P2-18 for additional flexibility / functionality.

### Universal I/O Module (T2-CANIO-IN) :

#### Pin Out Configuration

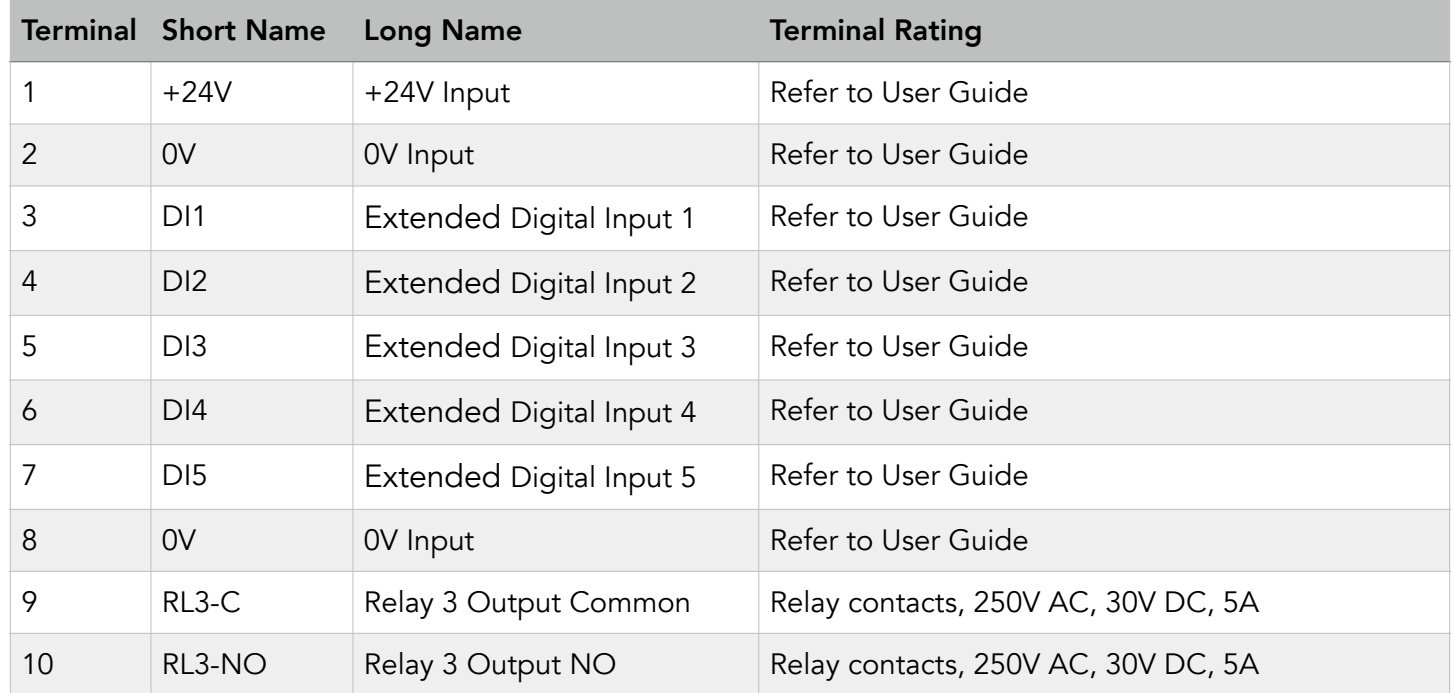

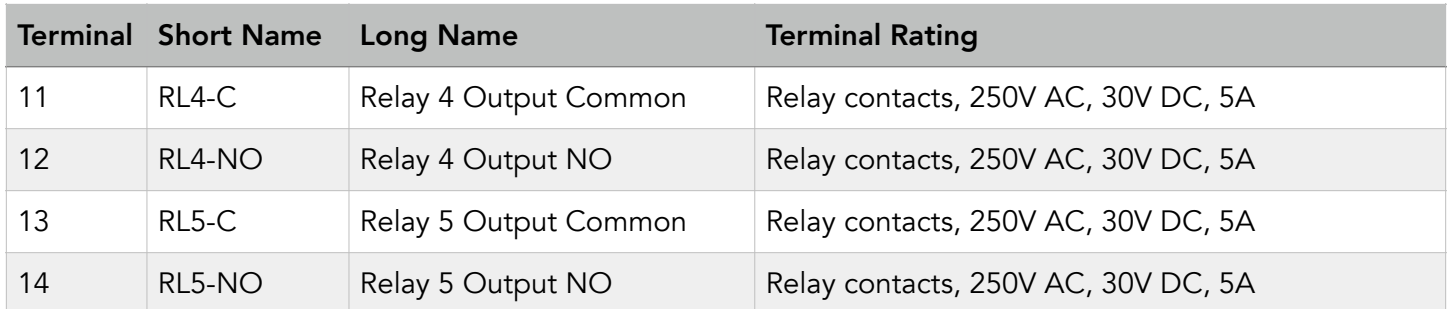

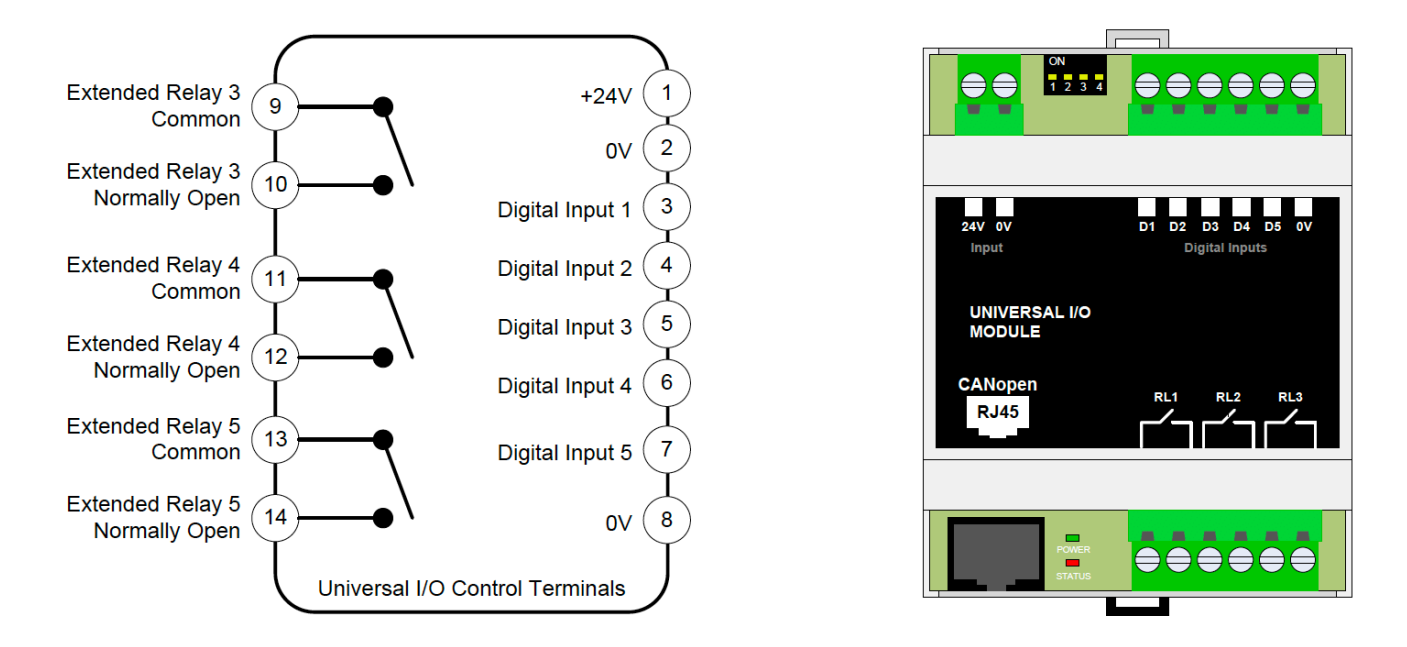

The Option module is connected to the RJ45 communication port on the drive. The option module interfaces with the CanOpen communication pins on the drive such that the option module and CanOpen communication to other devices cannot be used simultaneously. The drive Modbus communication Pins on the RJ45 connector can still be used to interface to a Modbus master.

#### Parameter Configuration

For P2 Series drives, the universal I/O module can be configured to run with some default settings applied to the relay functionality, or they can be programmed via the (Optional) drive PLC programming functionality and the drive programming software.

Parameter P9-41 (Relay 3, 4, 5 function select) is used to configure the operation of the relays. The table below shows the relay configuration summary for P9-41.

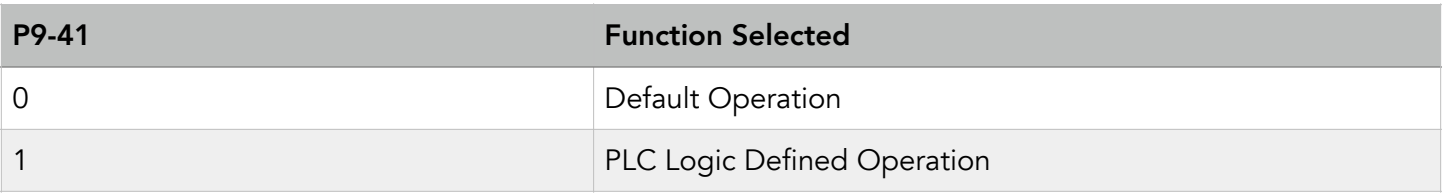

When P9-41 is set to 0 (default) the relay functionality is pre-defined by the drive with the following functions.

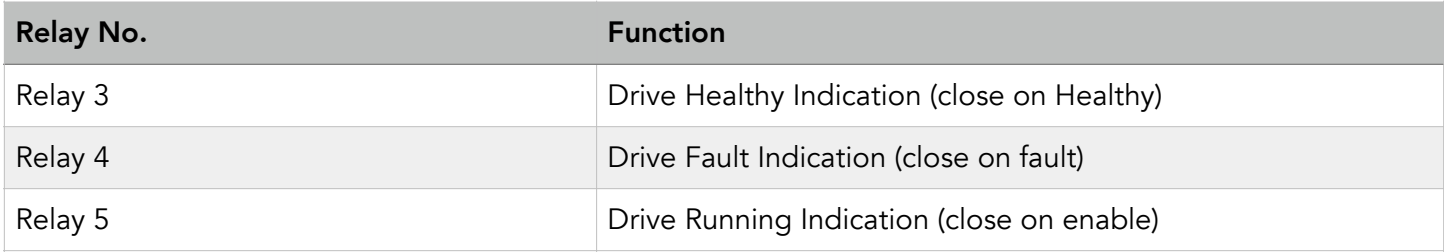

Note that the drive standard relays (relays 1 and 2) are still fully configurable via parameters P2-15 and P2-18 for additional flexibility / functionality.

#### Appendix:

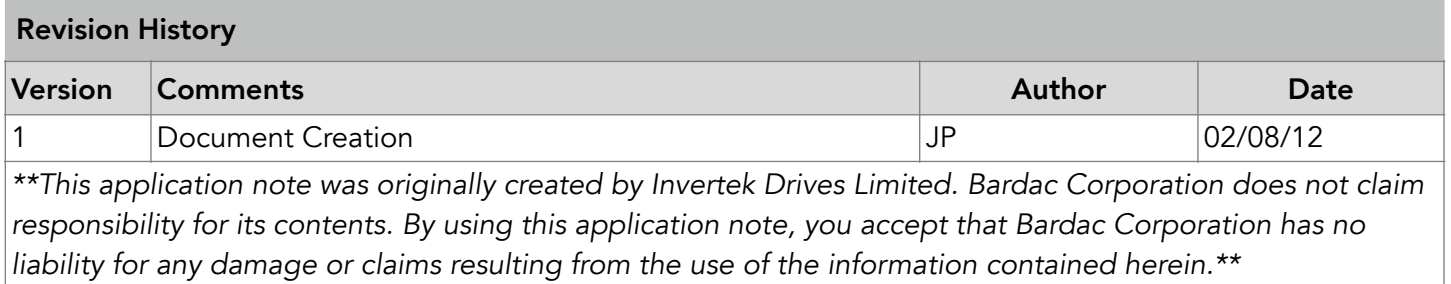